#### An Introduction to Eclipse

#### Harsh Jain

Department of Computer Science IIT Bombay

17 March 2005

イロト 不同 とくほ とくほ とう

三 のへで

What's Now What will change ?

#### Outline

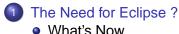

• What will change ?

- 2 Starting Off With Eclipse
  - Let us take off
  - Making your first Program
- Debugging In Eclipse
   Basics of Debugging

A = A = A = A
 A
 A
 A
 A
 A
 A
 A
 A
 A
 A
 A
 A
 A
 A
 A
 A
 A
 A
 A
 A
 A
 A
 A
 A
 A
 A
 A
 A
 A
 A
 A
 A
 A
 A
 A
 A
 A
 A
 A
 A
 A
 A
 A
 A
 A
 A
 A
 A
 A
 A
 A
 A
 A
 A
 A
 A
 A
 A
 A
 A
 A
 A
 A
 A
 A
 A
 A
 A
 A
 A
 A
 A
 A
 A
 A
 A
 A
 A
 A
 A
 A
 A
 A
 A
 A
 A
 A
 A
 A
 A
 A
 A
 A
 A
 A
 A
 A
 A
 A
 A
 A
 A
 A
 A
 A
 A
 A
 A
 A
 A
 A
 A
 A
 A
 A
 A
 A
 A
 A
 A
 A
 A
 A
 A
 A
 A
 A
 A
 A
 A
 A
 A
 A
 A
 A
 A
 A
 A
 A
 A
 A
 A
 A
 A
 A
 A
 A
 A
 A
 A
 A
 A
 A
 A
 A
 A
 A
 A
 A
 A
 A
 A
 A
 A
 A
 A
 A
 A
 A
 A
 A
 A
 A
 A
 A
 A
 A
 A
 A
 A
 A
 A
 A
 A
 A
 A
 A
 A
 A
 A
 A
 A
 A
 A
 A
 A
 A
 A
 A
 A
 A
 A
 A
 A
 A
 A
 A
 A
 A
 A
 A
 A
 A
 A
 A
 A
 A
 A
 A
 A
 A
 A
 A
 A
 A
 A
 A
 A
 A
 A
 A
 A
 A
 A
 A
 A
 A
 A
 A
 A
 A
 A
 A
 A
 A
 A
 A
 A
 A
 A
 A
 A
 A
 A
 A
 A
 A
 A
 A
 A
 A
 A
 A
 A
 A
 A
 A
 A
 A
 A
 A
 A
 A
 A
 A
 A
 A
 A
 A
 A
 A
 A
 A
 A
 A
 A
 A
 A
 A
 A
 A
 A
 A
 A
 A
 A
 A
 A
 A
 A
 A
 A
 A
 A
 A
 A
 A
 A
 A
 A
 A
 A
 A
 A
 A
 A
 A
 A
 A
 A
 A
 A
 A
 A
 A
 A
 A
 A
 A
 A
 A
 A
 A
 A
 A
 A
 A

프 > 프

What's Now What will change ?

## How do you program NOW ?

#### Editing

- Compiling
- Re Editing
- Repeat
- Ok running
- Again repeat
- Well success

What's Now What will change ?

## How do you program NOW ?

#### Editing

#### Compiling

- Re Editing
- Repeat
- Ok running
- Again repeat
- Well success

What's Now What will change ?

## How do you program NOW ?

- Editing
- Compiling
- Re Editing
- Repeat
- Ok running
- Again repeat
- Well success

What's Now What will change ?

## How do you program NOW ?

- Editing
- Compiling
- Re Editing
- Repeat
- Ok running
- Again repeat
- Well success

イロト イポト イヨト イヨト

What's Now What will change ?

## How do you program NOW ?

- Editing
- Compiling
- Re Editing
- Repeat
- Ok running
- Again repeat
- Well success

What's Now What will change ?

## How do you program NOW ?

- Editing
- Compiling
- Re Editing
- Repeat
- Ok running
- Again repeat
- Well success

イロト イポト イヨト イヨト

What's Now What will change ?

## How do you program NOW ?

- Editing
- Compiling
- Re Editing
- Repeat
- Ok running
- Again repeat
- Well success

イロト イポト イヨト イヨト

What's Now What will change ?

## How do you program NOW ?

- Editing
- Compiling
- Re Editing
- Repeat
- Ok running
- Again repeat
- Well success

イロト イポト イヨト イヨト

What's Now What will change ?

#### Is that it ?

In case you get out there are more issues ...

- Reusability
- Code Maintainance
- Documentation
- Etc Etc

◆□▶ ◆□▶ ◆三▶ ◆三▶ ● ● ●

What's Now What will change ?

#### Outline

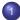

- The Need for Eclipse ?
  - What's Now
  - What will change ?
- Starting Off With Eclipse
  - Let us take off
  - Making your first Program
- Debugging In Eclipse
   Basics of Debugging

A = A = A = A
 A
 A
 A
 A
 A
 A
 A
 A
 A
 A
 A
 A
 A
 A
 A
 A
 A
 A
 A
 A
 A
 A
 A
 A
 A
 A
 A
 A
 A
 A
 A
 A
 A
 A
 A
 A
 A
 A
 A
 A
 A
 A
 A
 A
 A
 A
 A
 A
 A
 A
 A
 A
 A
 A
 A
 A
 A
 A
 A
 A
 A
 A
 A
 A
 A
 A
 A
 A
 A
 A
 A
 A
 A
 A
 A
 A
 A
 A
 A
 A
 A
 A
 A
 A
 A
 A
 A
 A
 A
 A
 A
 A
 A
 A
 A
 A
 A
 A
 A
 A
 A
 A
 A
 A
 A
 A
 A
 A
 A
 A
 A
 A
 A
 A
 A
 A
 A
 A
 A
 A
 A
 A
 A
 A
 A
 A
 A
 A
 A
 A
 A
 A
 A
 A
 A
 A
 A
 A
 A
 A
 A
 A
 A
 A
 A
 A
 A
 A
 A
 A
 A
 A
 A
 A
 A
 A
 A
 A
 A
 A
 A
 A
 A
 A
 A
 A
 A
 A
 A
 A
 A
 A
 A
 A
 A
 A
 A
 A
 A
 A
 A
 A
 A
 A
 A
 A
 A
 A
 A
 A
 A
 A
 A
 A
 A
 A
 A
 A
 A
 A
 A
 A
 A
 A
 A
 A
 A
 A
 A
 A
 A
 A
 A
 A
 A
 A
 A
 A
 A
 A
 A
 A
 A
 A
 A
 A
 A
 A
 A
 A
 A
 A
 A
 A
 A
 A
 A
 A
 A
 A
 A
 A
 A
 A
 A
 A
 A
 A
 A
 A
 A
 A
 A
 A
 A
 A
 A
 A
 A
 A
 A
 A
 A
 A
 A
 A
 A
 A
 A
 A
 A
 A
 A
 A
 A
 A
 A
 A
 A
 A
 A
 A
 A
 A
 A
 A
 A
 A
 A
 A
 A
 A
 A
 A
 A
 A
 A
 A
 A
 A
 A
 A
 A
 A
 A
 A
 A
 A
 A
 A
 A
 A
 A
 A
 A
 A
 A
 A
 A
 A
 A
 A
 A
 A
 A
 A
 A
 A
 A
 A
 A
 A
 A
 A
 A
 A
 A

프 > 프

What's Now What will change ?

## How will you program in Eclipse ?

#### • Editing ... with help from Eclipse

- Running
- Debugging
- Running

◆□▶ ◆□▶ ◆三▶ ◆三▶ ● ● ●

What's Now What will change ?

How will you program in Eclipse ?

#### • Editing ... with help from Eclipse

#### Running

- Debugging
- Running

イロト 不得 トイヨト イヨト

= 900

What's Now What will change ?

How will you program in Eclipse ?

- Editing ... with help from Eclipse
- Running
- Debugging
- Running

イロト イポト イヨト イヨト

What's Now What will change ?

How will you program in Eclipse ?

- Editing ... with help from Eclipse
- Running
- Debugging
- Running

イロト イポト イヨト イヨト

Let us take off Making your first Program

#### Outline

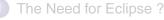

- What's Now
- What will change ?
- 2 Starting Off With Eclipse
  - Let us take off
  - Making your first Program
- Debugging In Eclipse
   Basics of Debugging

ヘロト ヘアト ヘヨト

3

ъ

Let us take off Making your first Program

#### Installation

# Download Eclipse from www.eclipse.org. Unzip the zip file. Installed

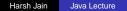

イロト イポト イヨト イヨト

-20

Let us take off Making your first Program

#### Installation

# Download Eclipse from www.eclipse.org. Unzip the zip file. Installed

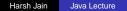

イロト イポト イヨト イヨト

-20

Let us take off Making your first Program

#### A One Time Setup

#### Workspace Understanding

- Perspective Understanding
- Views Understanding

Let us take off Making your first Program

#### A One Time Setup

- Workspace Understanding
- Perspective Understanding
- Views Understanding

イロト イポト イヨト イヨト

Let us take off Making your first Program

#### A One Time Setup

- Workspace Understanding
- Perspective Understanding
- Views Understanding

イロト イポト イヨト イヨト

Let us take off Making your first Program

#### A One Time Setup

- Workspace Understanding
- Perspective Understanding
- Views Understanding

イロト イポト イヨト イヨト

Let us take off Making your first Program

### Outline

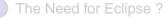

- What's Now
- What will change ?
- 2 Starting Off With Eclipse
  - Let us take off
  - Making your first Program
  - Debugging In Eclipse
     Basics of Debugging

ヘロト ヘアト ヘヨト

э

Let us take off Making your first Program

### Writing the First Program

Specifications Take a Word as input and print some syntactic details i.e number of letters and number of spaces in the word.

- Content Assist
- Java is not about learning big functions names. Its about using them and using them well. Let eclipse do the learning part and we do the using part

< □ > < 同 > < 三 > <

- ⊒ →

Let us take off Making your first Program

### Writing the First Program

## Specifications Take a Word as input and print some syntactic details i.e number of letters and number of spaces in the word.

- Content Assist
- Java is not about learning big functions names. Its about using them and using them well. Let eclipse do the learning part and we do the using part

ヘロト ヘ戸ト ヘヨト ヘヨト

Let us take off Making your first Program

#### Writing the First Program

## Specifications Take a Word as input and print some syntactic details i.e number of letters and number of spaces in the word.

- Content Assist
- Java is not about learning big functions names. Its about using them and using them well. Let eclipse do the learning part and we do the using part

イロト イポト イヨト イヨト

Let us take off Making your first Program

#### Writing the First Program

Specifications Take a Word as input and print some syntactic details i.e number of letters and number of spaces in the word.

- Content Assist
- Java is not about learning big functions names. Its about using them and using them well. Let eclipse do the learning part and we do the using part

イロト イポト イヨト イヨト

Let us take off Making your first Program

#### Writing the First Program

Specifications Take a Word as input and print some syntactic details i.e number of letters and number of spaces in the word.

- Content Assist
- Java is not about learning big functions names. Its about using them and using them well. Let eclipse do the learning part and we do the using part

イロト イ押ト イヨト イヨト

Let us take off Making your first Program

#### Writing the First Program

Specifications Take a Word as input and print some syntactic details i.e number of letters and number of spaces in the word.

- Content Assist
- Java is not about learning big functions names. Its about using them and using them well. Let eclipse do the learning part and we do the using part

< □ > < 同 > < 三 > <

- ⊒ →

Let us take off Making your first Program

#### Is there a ?

- Well there should be. How can we make a program without compiling it ?
- Eclipse was doing it all the time
- Lets run it now

イロト イポト イヨト イヨト

Let us take off Making your first Program

#### Is there a ?

- Well there should be. How can we make a program without compiling it ?
- Eclipse was doing it all the time
- Lets run it now

イロト イポト イヨト イヨト

Let us take off Making your first Program

#### Is there a ?

- Well there should be. How can we make a program without compiling it ?
- Eclipse was doing it all the time
- Lets run it now

イロン 不得 とくほ とくほとう

Let us take off Making your first Program

#### 2 Mins Break

#### Questions

Harsh Jain Java Lecture

Basics of Debugging

#### Outline

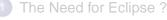

- What's Now
- What will change ?
- 2 Starting Off With Eclipse
  - Let us take off
  - Making your first Program
- Oebugging In Eclipse
  - Basics of Debugging

ヘロト ヘアト ヘヨト

э

Basics of Debugging

#### **Breakpoints**

Breakpoints are like speedbreakers or pause buttons. You can pause your code at many places using breakpoints. Put them judiciously to debug fast. It comes with practice.

イロト イポト イヨト イヨト

Basics of Debugging

#### **Breakpoints**

Breakpoints are like speedbreakers or pause buttons. You can pause your code at many places using breakpoints. Put them judiciously to debug fast. It comes with practice.

イロト イポト イヨト イヨト

**Basics of Debugging** 

#### Variables

## What we are concerned is the value of variables at breakpoints.

If we see anything wrong we can fix things fast (with practice

Basics of Debugging

#### Variables

## What we are concerned is the value of variables at breakpoints. If we see anything wrong we can fix things fast (with practice).

イロト イポト イヨト イヨト

Basics of Debugging

#### Variables

What we are concerned is the value of variables at breakpoints. If we see anything wrong we can fix things fast (with practice).

イロト イポト イヨト イヨト

#### The End

#### • The only purpose of Eclipse is to increase the efficiency.

- Programmers should spend less time repeating stuff.
- Programmers should spend less time re writing code and debugging.
- And its fun ofcourse :)

**Questions Please** 

ヘロト 人間 ト くほ ト くほ トー

### The End

- The only purpose of Eclipse is to increase the efficiency.
- Programmers should spend less time repeating stuff.
- Programmers should spend less time re writing code and debugging.
- And its fun ofcourse :)

**Questions Please** 

イロト イポト イヨト イヨト

### The End

- The only purpose of Eclipse is to increase the efficiency.
- Programmers should spend less time repeating stuff.
- Programmers should spend less time re writing code and debugging.
- And its fun ofcourse :)

**Questions Please** 

ヘロン 人間 とくほ とくほ とう

### The End

- The only purpose of Eclipse is to increase the efficiency.
- Programmers should spend less time repeating stuff.
- Programmers should spend less time re writing code and debugging.
- And its fun ofcourse :)

**Questions Please** 

ヘロト 人間 ト くほ ト くほ トー